# **Artur Piszek, Krzysztof Stachura**

## Evernote : zastosowanie notatnika internetowego do badań jakościowych

Przegląd Socjologii Jakościowej 10/2, 196-210

2014

Artykuł został opracowany do udostępnienia w internecie przez Muzeum Historii Polski w ramach prac podejmowanych na rzecz zapewnienia otwartego, powszechnego i trwałego dostępu do polskiego dorobku naukowego i kulturalnego. Artykuł jest umieszczony w kolekcji cyfrowej bazhum.muzhp.pl, gromadzącej zawartość polskich czasopism humanistycznych i społecznych.

Tekst jest udostępniony do wykorzystania w ramach dozwolonego użytku.

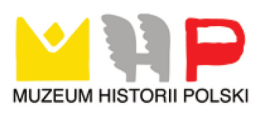

## **Artur Piszek**

## **Krzysztof Stachura** Uniwersytet Gdański

## **Evernote: zastosowanie notatnika internetowego do badań jakościowych**

**Abstrakt**  W artykule przedstawiono aplikację Evernote jako prostą i darmową alternatywę dla profesjonalnych pakietów przeznaczonych do jakościowej analizy danych, przy jednoczesnym wskazaniu ograniczeń opisywanego narzędzia. Wymieniono funkcje przydatne badaczowi do zastosowań analitycznych oraz wskazano techniki pozwalające na aplikację metodologii teorii ugruntowanej przy pomocy tego programu. Wskazano także podobieństwa i różnice pomiędzy Evernote a pakietem NVivo 10 oraz nakreślono nowe perspektywy analityczne na najbliższą przyszłość związane z rozwojem Evernote.

**Słowa kluczowe** Evernote, CAQDA, badania jakościowe, organizowanie informacji, NVivo

**Artur Piszek,** absolwent informatyki na Uniwersytecie Warszawskim oraz psychologii na Akademii Pedagogiki Specjalnej, pracuje jako inżynier w Samsung Electronics Polska. Interesuje się szczególnie wspomaganą komputerowo behawioralną zmianą zachowań, zagadnieniami związanymi z ludzką pamięcią oraz wpływem Internetu na przemiany społeczne.

#### **Adres kontaktowy:**

e-mail: artur@piszek.com

http://piszek.com

**Krzysztof Stachura,** dr socjologii, pracuje w Instytucie Filozofii, Socjologii i Dziennikarstwa UG. Członek Zarządu Sekcji Socjologii Komunikacji, Wiedzy i Kultury Międzynarodowego Towarzystwa Socjologicznego. Prezes Fundacji Ośrodek Badań i Analiz Społecznych. Do jego głównych zainteresowań badawczych należą socjologią nowych mediów i metodologia badań online.

#### **Adres kontaktowy:**

Instytut Filozofii, Socjologii i Dziennikarstwa Uniwersytet Gdański, ul. Bażyńskiego 4, 80-952 Gdańsk e-mail: kastachura@gmail.com

## **Powszechność metod analizy jakościowej w programach komputerowych**

Pamięć komputerowa znacznie lepiej nadaje się do przechowywania, indeksowania i wyszukiwania fragmentów tekstu niż ludzki umysł czy zapiski na papierze. Dzięki nieograniczonej cierpliwości komputer potrafi z łatwością przeszukiwać duże zbiory informacji, tworzyć połączenia między nimi i zastępować godziny żmudnej pracy jednym kliknięciem myszy. Jak twierdzi Brosz, "potencjał ten należy w sposób kontrolowany i świadomy wykorzystywać z jednej strony w celu podniesienia jakości opracowań, a z drugiej – aby rozsądnie dysponować czasem" (2012: 101).

Strategia indeksowania, porównywania i generalizacji (strategia *code and retrieve*; Niedbalski, Ślęzak 2012) materiałów tekstowych jest tradycyjnie uważana za część domeny teorii ugruntowanej. Niektórzy badacze, między innymi Kelle (1997), twierdzą, że może ona być z powodzeniem stosowana także w analizie dyskursu czy krytycznej etnografii. Warto jednak zauważyć, że indeksowanie i porównywanie informacji zakodowanych w formie pisemnej stanowi na tyle uniwersalny sposób generalizacji wiedzy, iż leży nie tylko u podwalin całego świata nauki, ale także współczesnego społeczeństwa informacyjnego. Bardziej zaawansowane mechanizmy używane przez badaczy, takie jak tworzenie indeksów czy odsyłaczy do fragmentów tekstu, są techniką zapożyczoną chociażby z Pisma Świętego, w którym znając numer wersetu, czytelnik może z łatwością odszukać potrzebną informację (Kelle 1997).

Wobec przydatności tych i innych strategii obchodzenia się ze zbiorami wiedzy, producenci oprogramowania przekształcili je w algorytmy komputerowe, w wyniku czego obecnie "programy komputerowe pomagają usystematyzować postępowanie badawcze, które od bardzo dawna stanowi podstawę analizy tekstów, na które składa się indeksowanie oraz wstawianie wewnętrznych odnośników" (Bieliński, Iwińska, Rosińska-Kordasiewicz 2007: 91). Jednak wykorzystanie tych technik nie ogranicza się jedynie do aplikacji wspomagających pracę badacza. System dokumentów tekstowych powiązanych referencjami (język HTML i protokół HTTP) stanowi podstawę sieci stron WWW (Fielding i in. 1999), a idea kategoryzowania fragmentów tekstu poprzez kodowanie jest znakomicie widoczna nie tylko w wewnętrznych systemach działania baz danych, ale także w postaci na przykład tak zwanych *hashtagów* serwisu Twitter, pozwalających na odnalezienie wszystkich wiadomości oznaczonych pewnym kodem alfanumerycznym zaczynającym się od znaku #. Obecnie, w erze dominacji mediów elektronicznych, niemal wszyscy spotykamy się z dużą ilością informacji tekstowej. Listy zakupów, zadania do wykonania w pracy, szczegóły zakupionego przez Internet biletu lotniczego, instrukcje dojazdu do domku letniskowego, notatki ze spotkania biznesowego, etykieta tego znakomitego wina czy ciekawy artykuł znaleziony w sieci, odłożony do przeczytania na później to zbiory treści, które można usystematyzować. Takiego zadania podjął się Phil Libin, twórca programu Evernote.

#### **Możliwości Evernote**

Evernote został "zaprojektowany tak, aby ułatwić przeszukiwanie i zbieranie informacji" (Evernote

Corporation 2013) i jako elektroniczny notatnik posiada szerokie możliwości gromadzenia, porządkowania i strukturyzowania danych, co stanowi znaczną część pracy badacza w podejściu jakościowym (Seale 2008). Aplikacja ta bardziej spełnia kryteria usługi niż programu. W domyślnej konfiguracji, dane użytkownika znajdują się na centralnym serwerze (tzw. "chmurze") i użytkownik uzyskuje do nich dostęp przez specjalną stronę internetową, a także za pomocą dedykowanych aplikacji na komputery z systemami Windows i OSX<sup>1</sup>, tablety i telefony komórkowe z systemami Android oraz iPhone i iPad. Aplikacje komunikują się z centralnym serwerem za pośrednictwem synchronizacji, dzięki czemu mogą działać bez podłączenia do Internetu, a wymieniać informacje z centralnym serwerem, gdy takie połączenie będzie dostępne.

Dzięki ulokowaniu danych w centralnym repozytorium badacz może udostępnić całe zbiory współpracownikom, przyspieszając w ten sposób wymianę informacji oraz unikając uciążliwego i często prowadzącego do błędów procederu wymieniania zbiorów dokumentów kanałami takimi jak e-mail.

Pewne wątpliwości niektórych badaczy może budzić fakt przechowywania kopii notatek na zewnętrznym serwerze. Producent zapewnia, że dane te są zaszyfrowane i nikt niepowołany nie ma do nich dostępu. Gdyby jednak użytkownik chciał zrezygnować z synchronizacji, może utworzyć nowy notatnik i wybrać opcję "notatnik lokalny". W ten sposób notatki, które się w nim znajdują, nie będą przesyłane na serwer. Nie będą do nich jednak mieli dostępu inni badacze ani oprogramowanie rozpoznające tekst w obrazach. Notatki takie nie pojawią się też na żadnym innym urządzeniu.

Evernote nie jest jedynym programem do tworzenia elektronicznych notatek. Oprócz niego istnieją także między innymi Microsoft OneNote, Simplenote, Springpad i inne, a funkcję tę mogą pełnić także tradycyjne edytory tekstu. Evernote cechuje się jednak szeregiem funkcjonalności, które go wyróżniają. Pozwala między innymi na:

- organizację notatek poprzez przypisywanie wielu znaczników (kodów) zorganizowanych w strukturę drzewa,
- działa na komputerach z systemem OSX i Windows, tabletach i telefonach komórkowych,
- posiada narzędzia wspierające kopiowanie i zachowywanie informacji ze stron WWW oraz dokumentów tekstowych,
- sprawnie przeszukuje całą bazę zgromadzonych danych, łącznie z zawartością plików PDF i dokumentów pakietu MS Office oraz tekstem widocznym na obrazkach znajdujących się wewnątrz notatek.

Praca z programem rozpoczyna się od założenia konta na witrynie Evernote.com. Evernote posiada trzy wersje: darmową<sup>2</sup> , *premium* i *business*. Różni-

<sup>1</sup> OSX jest systemem operacyjnym używanym przez firmę Apple w komputerach z serii Mac, Mac Pro, MacBook i Mac-Book Pro.

<sup>2</sup> Więcej o możliwościach bezpłatnego oprogramowania wspomagającego analizę danych jakościowych w: Niedbalski  $(2013).$ 

ce pomiędzy pierwszymi dwiema przedstawiono w tabeli 1, zaś wersja *business* wychodzi poza obszar zainteresowań niniejszego artykułu. Jak już wspomniano, Evernote jest bardziej usługą niż programem i w konsekwencji nie oferuje możliwości wykupienia licencji bezterminowej. Opłacając wersję *premium*, badacz zyskuje lepsze możliwości kolaboracji, przeszukiwania bazy (wyszukiwanie następuje nie tylko w notatce, obrazku, ale także w treści załączonych plików MS Office i PDF) oraz wyższy miesięczny limit nowych danych (oznacza to, że w wersji darmowej można przesłać 60 MB nowych danych miesięcznie, jednak całkowita wielkość bazy nie jest ograniczona). Nic nie stoi na przeszkodzie, by badacz wykupił licencję *premium* na czas trwania projektu, a po jego zakończeniu powrócił do wersji darmowej, utrzymując dostęp do swoich danych.

Tabela 1. Różnice między wersją darmową i *premium*.

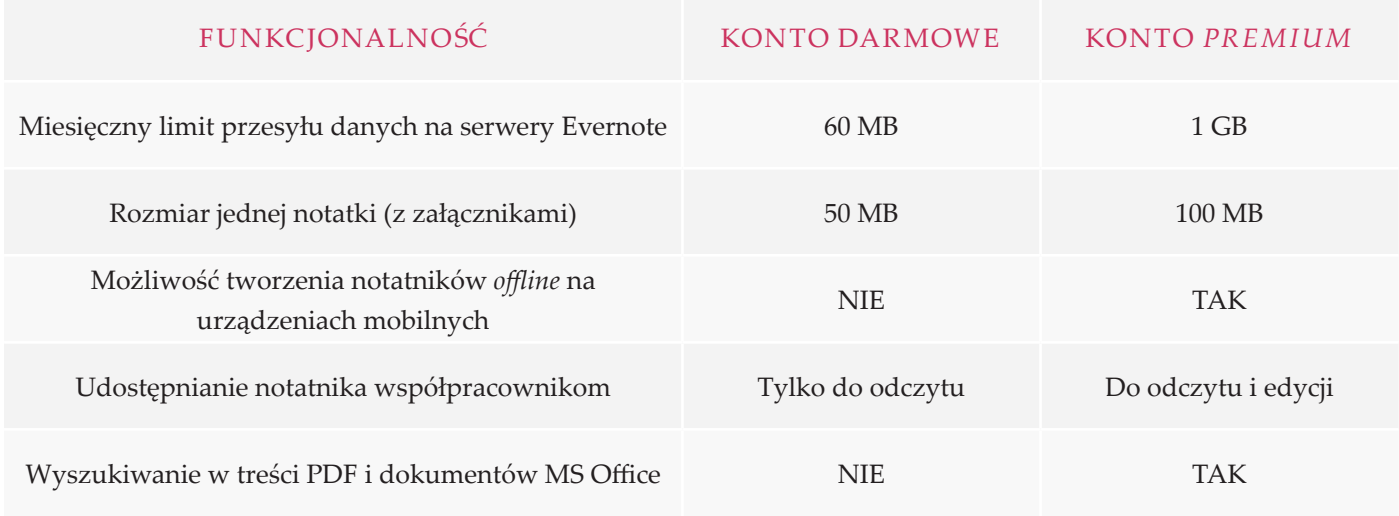

*Źródło: opracowanie własne.*

Po założeniu konta należy pobrać plik z programem i go zainstalować. Przy pierwszym uruchomieniu wpisuje się dane do założonego wcześniej konta i można rozpocząć pracę. Rodzimy użytkownik może szczególnie docenić polską wersję językową, której często brak w większości tego typu programów, zwłaszcza w wersji bezpłatnej.

Aby zilustrować praktyczne możliwości programu, przygotowano następujące hipotetyczne scenariusze badań:

1. Za pomocą aplikacji Evernote na smartfony badacze mogą katalogować miejsca użytku publicznego. Wykonując na urządzeniu notatkę ze zdjęciem, aplikacja automatycznie zapisuje czas i lokalizację wykonania fotografii. Ponadto za pomocą znaczników badacze mogą od razu dodawać odpowiednie kategorie kodowe, takie jak "funkcja\_socjalizacyjna", "funkcja rekreacyjna" i tym podobne. Tymczasem ich współpracownicy pracujący przy komputerach będą na żywo obserwować rosnącą bazę miejsc do dalszej analizy, a na widoku mapy naturalne skupiska miejsc

o określonej funkcji lub profilu powiążą ze specyfiką dzielnicy lub obszaru. Możliwość geograficznej lokalizacji notatki może być szczególnie ciekawa dla socjologów czy geografów społecznych studiujących przemiany w przestrzeni publicznej miast. Miejsca ulubione przez artystów ulicznych, trasy wędrówki wolontariuszy WOŚP czy lokalizacja części metropolii uznawanych za niebezpieczne to dane, których przedstawienie na mapie może okazać się ciekawe i wartościowe na dalszych etapach analizy.

2. Analizując rodzaje wypowiedzi fanów zespołów muzycznych, badacze mogą użyć wtyczki Evernote Web Clipper, by łatwo skopiować krótkie komunikaty badanych w serwisie Twitter (tzw. *tweety*) skierowane do swoich idoli i później katalogować je, przypisując odpowiednie kody.

3. Przy obserwacji uczestniczącej mającej na celu opis specyfiki rozmów nawiązywanych podczas wędrówek turystów górskich badacz bez dostępu do komputera może posługiwać się aplikacją na telefony i tablety, jednocześnie kodując dane i prowadząc ich wstępną analizę. Podejście takie jest szczególnie pożyteczne w badaniach opartych na teorii ugruntowanej, gdzie iteracyjny cykl zbierania informacji i analizy pozwala na lepsze dopasowanie teorii do studiowanego empirycznie wycinka rzeczywistości.

## **Reprezentacja informacji**

Podstawową jednostką informacji w programie Evernote jest notatka składająca się zwykle ze sformatowanego tekstu z załącznikami. W tekście tym można używać tabel, wstawiać obrazy, zmieniać czcionki i używać innych podstawowych narzędzi, takich jak zakreślanie, pogrubianie i tym podobne.

Do każdej notatki można dołączyć załączniki. Nagrania audio, pliki PDF oraz obrazy wyświetlane są bezpośrednio w oknie edycji notatki, co pozwala na posługiwanie się nimi bez konieczności stosowania zewnętrznego oprogramowania. Pliki innego typu, takie jak filmy, dokumenty pakietu MS Office i inne można przechowywać w notatce i otwierać za pomocą stosownych aplikacji. Przykładowe okno edycji notatki przedstawiono na rysunku 1.

Dodatkowo każda notatka zawiera zestaw atrybutów: długość i szerokość geograficzną, adres internetowy źródła danych dla informacji pochodzących z Internetu oraz czas utworzenia i czas ostatniej modyfikacji.

Evernote posiada specjalne udogodnienia do pracy z treścią pochodzącą z serwisów WWW. Za pomocą specjalnej wtyczki do przeglądarki WWW (Evernote Web Clipper), badacz może wyciąć interesujący go fragment witryny z zachowaniem formatowania, tabel czy zdjęć. Często jednak układ treści na stronie WWW jest tak skonstruowany, na przykład poprzez umieszczenie reklam, że badaczowi może sprawiać trudności oddzielenie interesujących go treści od dodatków interfejsu witryny. W takim przypadku Evernote Web Clipper pozwala na przełączenie w tryb *Uproszczony artykuł*, który usuwa z treści większość zbędnych elementów oraz łączy wielostronicowe teksty w jeden ciąg. Evernote Web Clipper posiada także specjalne narzędzia do opisywania wycinanej treści, takie jak strzałki, zakreślanie oraz *pikselator –* specjalny

#### Rys. 1. Okno edycji notatki

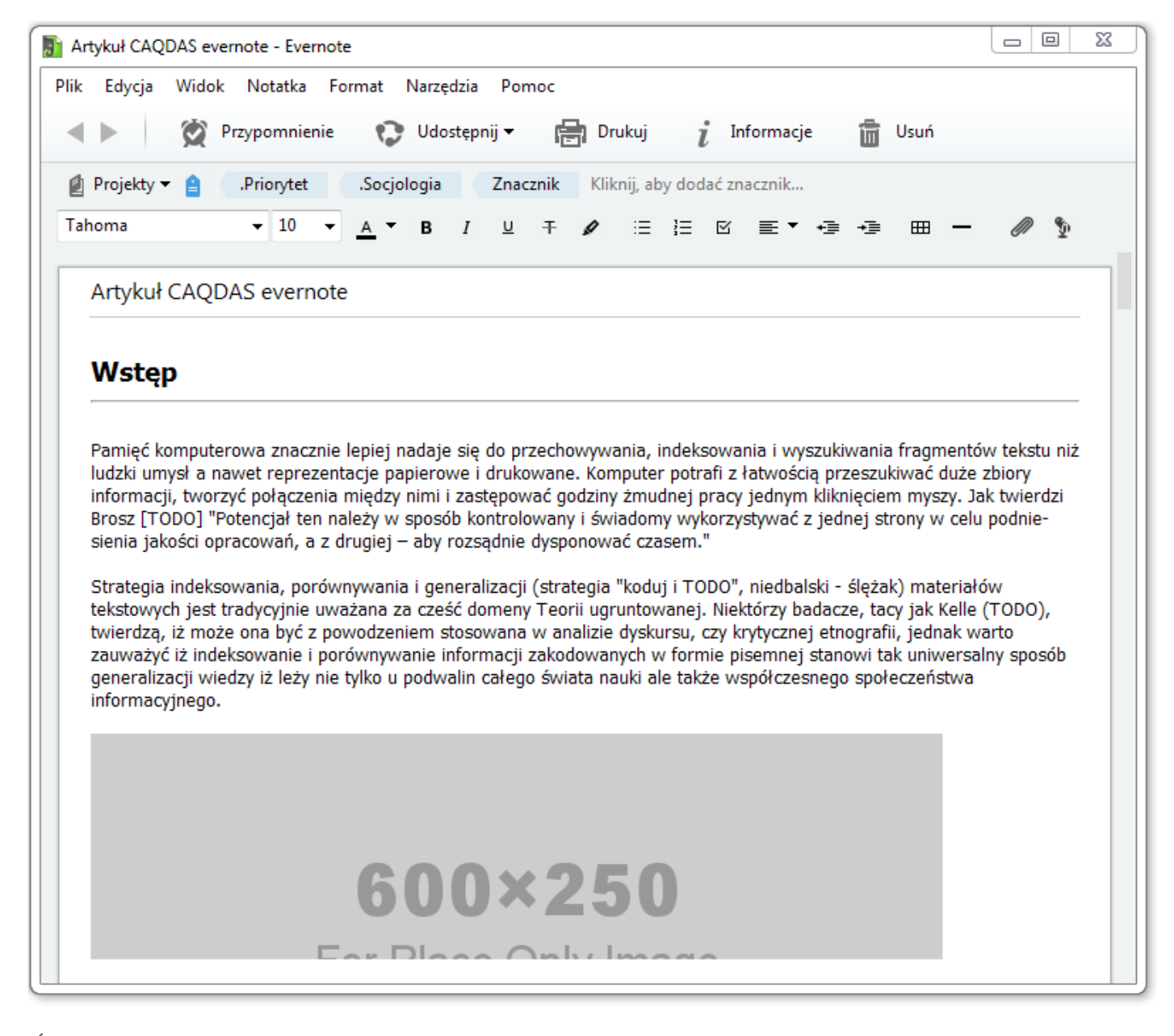

#### *Źródło: opracowanie własne.*

stempel pozwalający na przykład na ukrycie tożsamości osób znajdujących się na zdjęciach. Przykład działania Evernote Web Clipper przy współpracy z witryną "Przeglądu Socjologii Jakościowej" przedstawiono na rysunku 2.

W pracy badacza Evernote Web Clipper może być szczególnie użyteczny przy badaniach netnograficznych blogów, for internetowych i serwisów społecznościowych. Pozwala na wycięcie konkretnego fragmentu witryny do dalszej analizy z zachowaniem odnośnika do oryginału. Takie kopiowanie treści jest dobrą praktyką ze względu na ryzyko usunięcia źródłowej witryny przez administratora lub autora i utracenie do niej dostępu przez badacza.

#### Rys. 2. Przykład działania Evernote Web Clipper

# Witamy na stronach Przeglądu Socjologii Jakościowej!

Od dłuższego czasu obserwujemy wzrost zainteresowania socjologią jakościową. Coraz częściej podejmowane są próby rozumienia ludzkich działań, rekonstruowania procesów społecznych, interpretatywnego opisu znaczeń i definicji powstających w toku interakcji czy odkrywania nowych teorii interakcvinvch.

Aby umożliwić swobodny przepływ informacji i integracje środowiska socjologów jakościowych, zdecydowaliśmy się stworzyć ogólnodostępne, międzynarodowe pismo naukowe oraz jego polskojezyczna edycje.

Publikowane w nim będą prace empiryczne, teoretyczne i metodologiczne dotyczące wszystkich dziedzin i specjalności w ramach socjologii. Każdy artykuł bedzie anonimowo recenzowany przez dwóch recenzentów, a nad wysokim poziomem merytorycznym pisma czuwać będzie Zespół Redakcyjny i Rada Naukowa.

#### Tom IX Numer 3 Sierpień 2013 jest już dostępny!

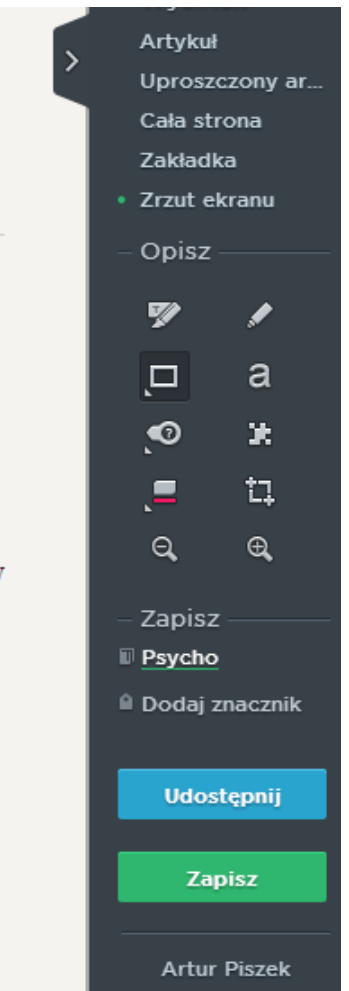

*Źródło: opracowanie własne.*

Aplikacje Evernote na tablety i telefony posiadają możliwość nagrywania dźwięku oraz przechwytywania zdjęć za pomocą aparatu danego urządzenia. Funkcjonalności te pozwalają na prowadzenie nagrania czy tworzenie dokumentacji fotograficznej niezbędnej w niektórych typach obserwacji.

### **Sposób organizacji informacji**

Podobnie jak w metodologii teorii ugruntowanej (Niedbalski, Ślęzak 2012), a także innych podejściach badawczych, do organizacji informacji wykorzystano kody, które zaimplementowano za pomocą dwóch struktur: notatników oraz znaczników.

Notatniki działają podobnie do folderów na komputerze. Każda notatka może się znajdować tylko w jednym notatniku. Warto przy tym zauważyć, że poszczególnych notatników nie można osadzać wewnątrz innych, toteż nie nadają się najlepiej na reprezentację kodów w myśl metodologii teorii ugruntowanej. Tę funkcję znacznie lepiej pełnią znaczniki, które można osadzać wewnątrz innych, tworząc tym samym hierarchiczną strukturę pomocną przy pro-

#### Rys. 3. Interfejs Evernote na Apple iPad

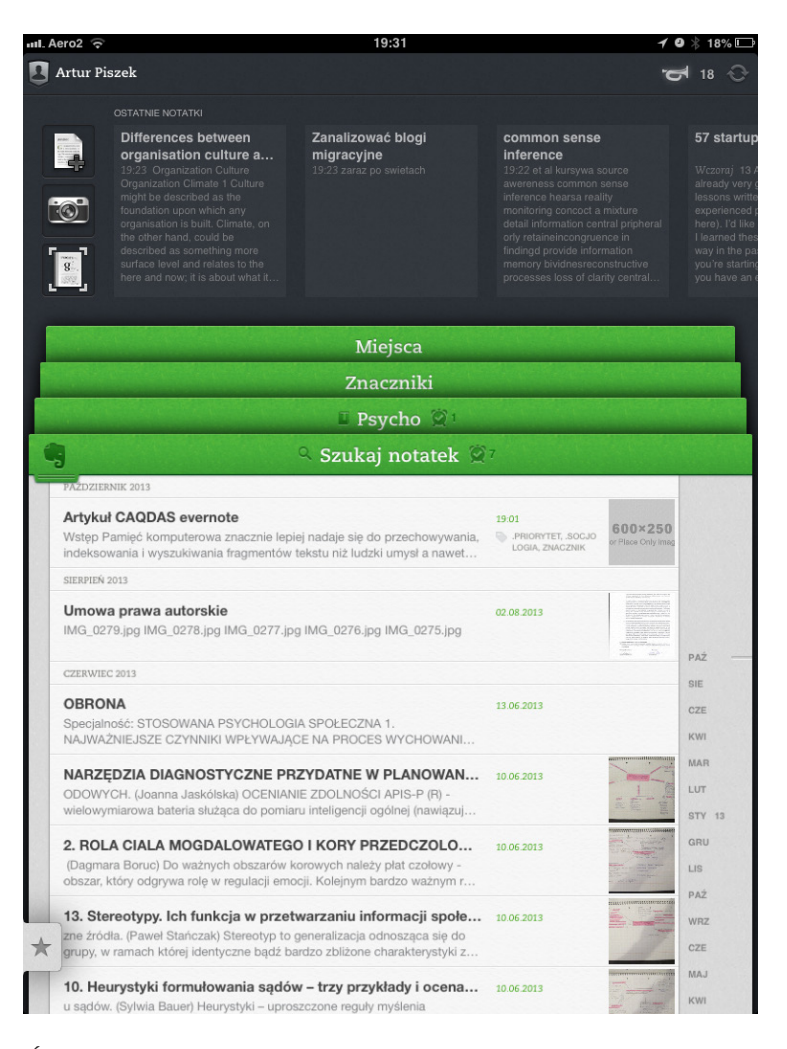

*Źródło: opracowanie własne.*

cesie budowania teorii (Glaser, Strauss 1967; Konecki 2000). Do każdej notatki można dodać dowolną ich liczbę. Poszczególne wartości atrybutów można także przedstawić za pomocą znaczników, jednak taka operacja pokaże je na skali nominalnej. Przykładowo, dla atrybutu *płeć* badacz może utworzyć znaczniki *płećM* i *płećK*, a dekadę urodzenia poprzez *generacjaX*, *generacjaY*, *generacjaZ*. Takie właśnie kodowanie atrybutów przedstawiono na rysunku 4.

Znaczniki mogą być zorganizowane w hierarchiczną strukturę drzewa. Oznacza to, że można zagłębić jeden kod w drugim i w ten sposób uzyskać związki rodzic–dziecko, a rozwijając przedstawiony wcześniej przykład, utworzyć kod *pokolenie*, a w nim zagłębić kategorie *generacjaX*, *generacjaY* i *generacjaZ*. Nie jest możliwe tworzenie innego typu powiązań przypominających strukturę grafu i łączących dowolne kategorie kodowe, tak jak ma to miejsce na przykład w NVivo. W celu utworzenia map koncepcyjnych badacz będzie musiał posiłkować się innym oprogramowaniem. Darmowymi, godnymi polecenia opcjami są XMind (Xmind Ltd. 2013) i MindMeister (MeisterLabs 2014).

Znacznik jest przypisywany do notatki poprzez wpisanie jego nazwy w pole "Kliknij, by dodać znacznik". Jeśli został już utworzony, pojawi się po wpisaniu początku nazwy na rozwijanej liście. W przeciwnym razie, program jednocześnie utworzy go i przypisze do aktualnej notatki. Nowe znaczniki badacz podaje po przecinku, przez co przypisywanie wielu kodów do jednej notatki jest sprawniejsze. Drugą metodą kodowania jest przeciągnięcie notatki na nazwę danego znacznika w hierarchicznym drzewie. Proces umieszczania notatki w notatniku przebiega podobnie – poprzez przeciągnięcie lub kliknięcie nazwy obecnego notatnika na górnym pasku notatki.

Na drzewie notatników i znaczników w nawiasach program wyświetla liczbę notatek należących do danej taksonomii. W ten sposób jednym rzutem oka badacz może zauważyć, które kategorie kodowe są częściej wykorzystywane, i w trakcie prac badawczych dostosować dalsze kroki zgodnie z założeniami teorii ugruntowanej.

Warto nadmienić, że zastosowanie Evernote jako narzędzia do kodowania danych z wywiadu może nastręczać pewnych trudności. Brakuje w nim na przykład funkcji, która pozwalałaby na przypisywanie kodów poszczególnym fragmentom tekstu lub wierszom, tak jak jest to możliwe w NVivo (Niedbalski, Ślęzak 2012) czy OpenCode (Niedbalski 2012). Okno edycji tekstu wykorzystane w programie pozbawione jest możliwości tworzenia komentarzy i przypisów, a znaczniki reprezentujące kody mogą być przypisane do całej notatki, a nie konkretnego miejsca w jej treści. Istnieją naturalnie sposoby obejścia tej limitacji, takie jak tworzenie oddzielnej notatki na każdy paragraf, jednak podejmowanie takich procedur może bardziej badaczowi pracę utrudniać niż w niej pomagać.

Na uwagę zasługuje także możliwość tworzenia odnośników pomiędzy notatkami. Gdy badacz kliknie prawym przyciskiem na notatce i wybierze "Kopiuj łącze notatki", a następnie wklei takie łącze w innej notatce, tworzy tym samym powiązanie pomiędzy tymi dwiema informacjami. Łącza takie tworzą ze zbioru notatek *Hipertekst* i pozwalają na nieliniowe poruszanie się po treści i, jak zauważyli Coffey, Holbrook i Atkinson (1996), znacznie bardziej interaktywną relację pomiędzy tekstem a czytelnikami. Łącza takie są także istotną pomocą dla badacza w tym sensie, że można jednym kliknięciem zweryfikować lub przypomnieć sobie informację kryjącą się pod odnośnikiem.

Rys. 4. Przykład hierarchicznej struktury kodów utworzonej za pomocą znaczników

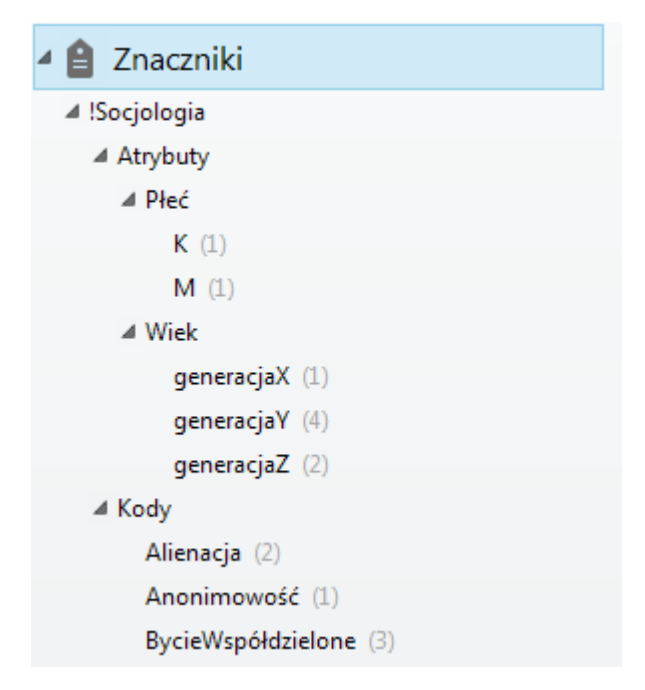

*Źródło: opracowanie własne.*

Po kliknięciu danego znacznika lub notatnika użytkownik zobaczy listę notatek opisanych przez wybraną taksonomię. Często taka funkcjonalność jest niewystarczająca – z tego powodu twórcy wyposażyli to oprogramowanie w zaawansowany system wyszukiwania zapisanych informacji.

Wpisanie hasła w pasek wyszukiwania przeszukuje jednocześnie notatki, załączone do nich dokumenty PDF, pliki pakietu MS Office oraz znajdujące się w notatkach obrazy. Ta ostatnia funkcjonalność jest dostępna po synchronizacji. Gdy obrazek znajdzie się już na centralnym serwerze, obecne tam oprogramowanie rozpoznaje na nim tekst i koduje transkrypcję w notatce. Niestety użytkownik nie ma do niej dostępu (co bez wątpienia przydałoby się wielu badaczom), jednak możliwość przeszukiwania zeskanowanych lub sfotografowanych dokumentów bez uprzedniego przepisywania jest warta odnotowania.

Wyniki wyszukiwania można zawężać do znacznika lub notatnika poprzez uprzednie kliknięcie nazwy danej taksonomii i następnie wpisanie hasła w pasek wyszukiwania. Możliwe też jest stosowanie skomplikowanych operatorów wyszukiwania, takich jak wyszukiwanie w konkretnym znaczniku lub notatniku, wyszukiwanie notatek z konkretnym tytułem, utworzonych bądź zmodyfikowanych w określonym czasie, z pewnymi rodzajami załączników oraz utworzonych w danej lokalizacji geograficznej. Operatory wyszukiwania można łączyć i przykładowo hasło *notebook:Psycho tag:"Alienacja" -tag:"generacjaX" migrac\* intitle:blogi* przedstawi notatki z notatnika *Psycho*, opatrzone kodem *Alienacja*, dotyczące osób badanych spoza pokolenia X, zawierające w tytule *blogi*, a w treści notatki słowo zaczynające się na *migrac* (czyli migracje, migracyjnych itd.). Stosowny zrzut ekranu przedstawiający interpretację zapytania wyszukiwania przez Evernote zamieszczono na rysunku 5.

Rys. 5. Interpretacja przez program wyszukiwania *notebook:Psycho tag:"Alienacja" -tag:"generacjaX" migrac\* intitle:blogi*

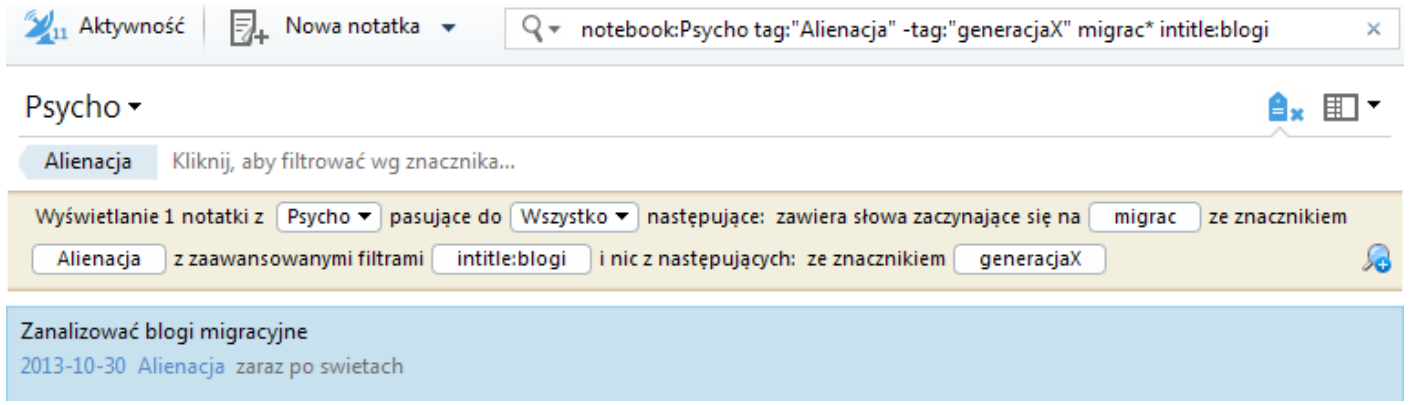

*Źródło: opracowanie własne.*

Badacz często używający konkretnej formuły może ją zapisać w panelu podręcznym dla późniejszych

zastosowań poprzez kliknięcie przycisku "Zapisz wyszukiwanie...".

### **Analiza jakościowa w Evernote**

Evernote nie został stworzony z myślą o analizie jakościowej. Aplikacja powstała jako narzędzie do sprawnego kopiowania, archiwizowania i przeszukiwania zbiorów informacji. Jednak według Kellego (1997) także typowe programy z rodziny CAQDA (Computer-Assisted Qualitative Data Analysis) należą do tej samej kategorii narzędzi służących do administracji i archiwizacji danych. Są one w gruncie rzeczy programami do automatyzowania żmudnych czynności porządkowania i archiwizowania tekstów, wykonywanych w naukach hermeneutycznych od stuleci. Dla przybliżenia jego możliwości jako aplikacji do analizy jakościowej w tabeli 2 przedstawiono porównanie funkcjonalności Evernote oraz aplikacji specjalnie zaprojektowanej do wykorzystania przez badaczy jakościowych (Niedbalski, Ślęzak 2012), a mianowicie pakietu NVivo w wersji 10.

Tabela 2. Porównanie zastosowań NVivo i Evernote do analizy jakościowej.

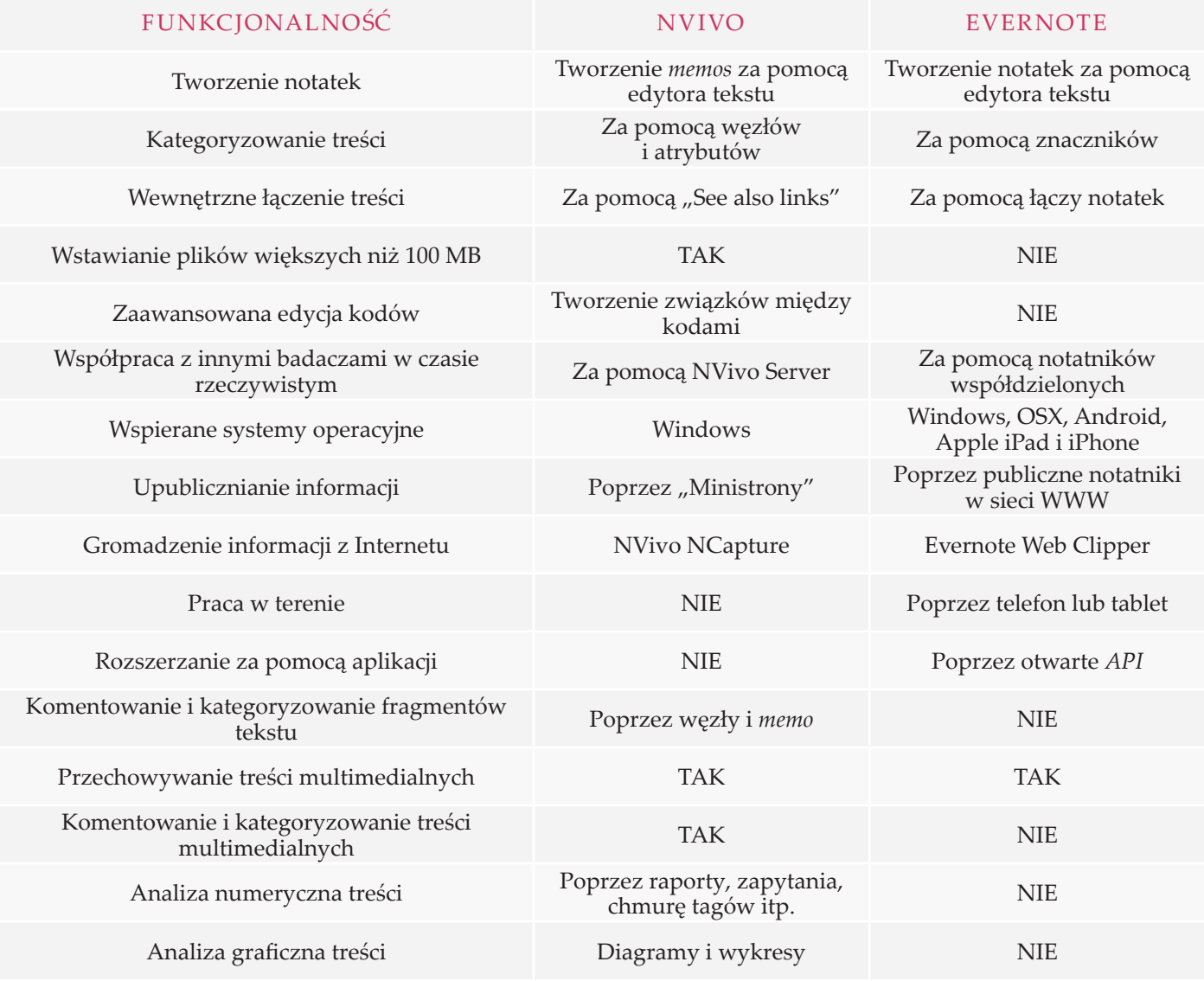

*Źródło: opracowanie własne.*

Podobnie jak NVivo, Evernote posiada możliwość tworzenia notatek w edytorze tekstu, kategoryzowania ich, tworzenia wewnętrznej sieci powiązań oraz wstawiania treści multimedialnych. W przypadku Evernote w wersji *premium* treść notatki nie może przekraczać 100 MB, co może być kłopotliwe, gdy analizie poddaje się materiały audiowizualne. Oba programy pozwalają na współpracę z innymi badaczami w czasie rzeczywistym. W przypadku NVivo należy w tym celu zakupić oddzielne oprogramowanie (NVivo server), a także zapewnić komputer (serwer), na którym będzie ono cały czas dostępne. W przypadku Evernote można skorzystać z funkcji notatników współdzielonych. Dzięki synchronizacji Evernote wspiera większą liczbę aplikacji. Dostępne są wersje na tablety, telefony, komputery firmy Apple oraz każdy inny system dzięki przeglądarce internetowej. Dzięki otwartemu API (*Application Interface*) zewnętrzni producenci oprogramowania mogą tworzyć dodatkowe aplikacje współpracujące z Evernote. Przykładami takich aplikacji są na przykład Skitch do adnotacji obrazów, tworzenia podkreśleń i komentarzy na zdjęciach oraz KustomNote (Kustomnote. com), pozwalający na kreowanie internetowych ankiet i formularzy, których wyniki pojawiają się bezpośrednio na koncie Evernote. Szczególnie ta ostatnia propozycja wydaje się interesująca dla badaczy.

NVivo, w przeciwieństwie do Evernote, posiada możliwość tworzenia zaawansowanych związków między węzłami, komentowanie i kategoryzację treści multimedialnych oraz numeryczną i graficzną analizę treści oraz autokodowanie. Nie ulega wątpliwości, że NVivo jest potężnym narzędziem specjalnie zaprojektowanym do analizy jakościowej i wieloma funkcjonalnościami bezapelacyjnie przerasta Evernote w tym zastosowaniu. Jednak interfejs Evernote jest bardziej intuicyjny i wygodniejszy, a możliwość korzystania z niego na różnorodnych urządzeniach, włączając terminale mobilne, takie jak tablet czy telefon, pozwala na sprawniejsze gromadzenie zbiorów danych do dalszej analizy. Efektywne korzystanie z pakietu NVivo wymaga nabycia określonego poziomu biegłości, przez co początkujący użytkownicy mogą się czuć zagubieni. Ponadto Evernote posiada wersję darmową, z której można korzystać dowolnie długo i, co szczególnie istotne, bez ryzyka utraty dostępu do zgromadzonych danych, jak ma to miejsce w przypadku 30-dniowej wersji testowej NVivo.

Poprzez bardziej uniwersalne przeznaczenie Evernote dobrze się sprawdza w zastosowaniach "okołoprojektowych". Przykładowo, wielu badaczy, wliczając w to autorów niniejszego artykułu, zapoznając się z literaturą naukową, gromadzi cytaty i potrzebne fragmenty z publikacji drukowanych poprzez fotografowanie ich wybranych ustępów za pomocą telefonu komórkowego. Tym sposobem, dzięki automatycznej synchronizacji oraz rozpoznawaniu tekstu przez serwery Evernote, cytat, z którym badacz zapoznawał się w bibliotece, może zostać z łatwością odszukany na własnym komputerze, po uprzednim wpisaniu jego fragmentu w pole wyszukiwania.

Evernote pełni zatem rolę menadżera tekstów, opisanego przez Bielińskiego, Iwińską i Rosińską-Kordasiewicz (2007) jako

> program służący do zarządzania bazą tekstów z różnych źródeł (w różnych formatach). Możliwość taka stanowi duże ułatwienie dla tych, którzy

zbierają bardzo wiele różnego rodzaju danych (np. przy badaniach monograficznych), ponieważ podstawą pracy w większości programów CAQDA jest wspólna baza danych określonego formatu. (s. 95)

Jednak badacz nie musi wybierać między dwoma rozwiązaniami. W wersji 10, pod naciskiem użytkowników obu programów, producent pakietu NVivo wprowadził możliwość importu danych z Evernote, z zachowaniem całej treści oraz znaczników, które podczas importu zostają przekształcone w węzły (Qsr 2013). Nie ma zatem przeciwwskazań, by wstępnie informacje zbierać w Evernote, a gdy zajdzie potrzeba lub wymagania projektu przerosną możliwości Evernote, zaimportować całość do NVivo i tam kontynuować pracę.

### **Evernote i nowe perspektywy analityczne**

Wprawdzie znaczna część tego tekstu poświęcona jest konkretnym możliwościom, jakie daje Evernote w zakresie pracy z danymi jakościowymi (docelowo przedstawiając to narzędzie jako alternatywę dla rozbudowanego oprogramowania typu CAQDA), celem opisu jest skłonienie czytelnika do generalnej refleksji – czy i w jakim analitycznym kontekście warto jest włączyć nową aplikację do badawczej skrzynki narzędziowej.

Potraktowanie Evernote jako programu, który pełni rolę wsparcia dla badaczy społecznych w procesie pracy z danymi, jest świadectwem tego, jak poszerza się instrumentarium, z którego można korzystać w prowadzeniu różnych projektów (także tych o rozbudowanym zakresie i strukturze). Dla wielu zastosowań badawczych naturalny będzie wybór bardziej zaawansowanych narzędzi, takich jak choćby NVivo, do którego Evernote jest w tekście porównany. Nie oznacza to jednak, że aplikacje niepomyślane tradycyjnie jako usługi wspierające proces badawczy nie mogą zostać w nim wykorzystane.

Jest to też zasadne o tyle, że wśród badaczy decydujących się na wykorzystywanie w pracy analitycznej możliwości oferowanych przez nowe technologie informacyjno-komunikacyjne wielu jest takich, którzy przywykają do korzystania jednocześnie z kilku narzędzi wspomagających analizę. Poszczególne narzędzia, w tym także i Evernote, mogą pełnić zarówno funkcję badawczych "czarnych skrzynek", organizując cały warsztat analityczny, jak i być wykorzystywane jako jedna z większej liczby aplikacji.

Evernote jest kolejnym narzędziem, które pomaga lepiej organizować pracę badacza, a dodatkowo jego stosunkowo prosty interfejs pozwala na szybkie opanowanie podstaw korzystania z programu. Jest to istotne między innymi ze względu na możliwość zapraszania do wspólnej pracy nad różnymi projektami innych osób. Evernote dobrze sprawdza się jako usługa organizująca pracę zespołu, znacznie ją też przy tym usprawnia (także w wymiarze czasowym). Dodatkowo, w ocenie przydatności narzędzia warto wziąć pod uwagę fakt jego dostępności na urządzeniach mobilnych, co pozwala na wykonywanie pracy analitycznej także niestacjonarnie.

Podobnie jak w przypadku oprogramowania dedykowanego bezpośrednio do celów analitycznych, przydatność i skala zastosowania Evernote w procesie badawczym zależeć będzie od kilku czynników. Z jednej strony chodzi tu o uwarunkowania techniczne, czyli to, jak rozwijana będzie aplikacja, jaka będzie jej kompatybilność z innymi usługami i tak dalej, z drugiej natomiast – czynniki mentalne, czyli skłonność badaczy do wypróbowywania nowego narzędzia i otwartość na poznanie alternatywnego modelu pracy analitycznej. Obserwowanie tej ewolucji pozwoli na wyciągnięcie wniosków o zakresie zmiany formuły warsztatu badawczego w czasach, gdy możliwości pracy badawczej daje coraz większa liczba programów, aplikacji i usług.

Czytelnika pragnącego poznać przykłady wykorzystania Evernote w świecie nauki zainteresować mogą witryny WWW http://bit.ly/evernote\_academia\_1, http://bit.ly/evernote\_academia\_2 i http://bit. ly/evernote\_academia\_3, na których zamieszczono przykłady i scenariusze wykorzystania programu w pracach naukowych (zarówno z zakresu nauk

społecznych, jak i astronomii, archeologii i prawa).

**\* \* \***

#### **Bibliografia**

Bieliński Jacek, Iwańska Katarzyna, Rosińska-Kordasiewicz Anna (2007) *Analiza danych jakościowych przy użyciu programów komputerowych*. "ASK", nr 16, s. 89–114.

Brosz Maciej (2012) *Komputerowe wspomaganie badań jakościowych. Zastosowanie pakietu NVivo w analizie materiałów nieustrukturyzowanych*. "Przegląd Socjologii Jakościowej", t. 8, nr 1, s. 98–125 [dostęp 20 października 2013 r.]. Dostępny w Internecie: ‹http://www.przegladsocjologiijakosciowej.org›.

Coffey Amanda, Holbrook Beverley, Atkinson Paul (1996) *Qualitative Data Analysis: Technologies and Representations*. " Sociological Research Online", no. 1 [dostęp 15 października 2013 r.]. Dostępny w Internecie: ‹http://www. socres online.org.uk/1/1/4.html›.

Evernote Corporation (2013) *Remember Everything* [dostęp 23 października 2013 r.]. Dostępny w Internecie: ‹http:// evernote.com›.

Fielding, Roy i in. (1999) *Hypertext Transfer Protocol -- HTTP/1.1* [dostęp 17 października 2013 r.]*.* Dostępny w Internecie: ‹http://tools.ietf.org/html/rfc2616›.

Glaser Barney, Strauss Anselm (1967) *The Discovery of Grounded Theory: Strategies for Qualitative Research*. Chicago: Aldine Publishing Company.

Kelle Udo (1997) *Theory Building in Qualitative Research and Computer Programs for the Management of Textual Data*. "Sociological Research Online", vol. 2 [dostęp 11 października 2013 r.]. Dostępny w Internecie: ‹http://www. socresonline.org.uk/2/2/1.html›.

Konecki Krzysztof (2000) *Studia z metodologii badań jakościowych. Teoria ugruntowana*. Warszawa: Wydawnictwo Naukowe PWN.

MeisterLabs (2014) *MapMeister* [dostęp 20 stycznia 2014 r.]. Dostępny w Internecie: ‹http://www.mapmeister.com›.

Niedbalski Jakub (2013) *Odkrywanie CAQDAS. Wybrane bezpłatne programy komputerowe wspomagające analizę danych jakościowych*. Łódź: Wydawnictwo Uniwersytetu Łódzkiego.

------ (2012) *OpenCode – narzędzie wspomagające proces przeszukiwania i kodowania danych tekstowych w badaniach*  jakościowych. "Przegląd Socjologii Jakościowej", t. 8, nr 1, s. 220–228 [dostęp 4 października 2013 r.]. Dostępny w Internecie: ‹http://www.przegladsocjologiijakosciowej.org›.

Niedbalski Jakub, Ślęzak Izabela (2012) *Analiza danych jakościowych przy użyciu programu NVivo a zastosowanie procedur metodologii teorii ugruntowanej*. "Przegląd Socjologii Jakościowej", t. 8, nr 1, s. 126–165 [dostęp 20 października 2013 r.]. Dostępny w Internecie: ‹http://www. przegladsocjologiijakosciowej.org›.

Qsr (2013) *NVivo 10* [dostęp 10 października 2013 r.]. Dostępny w Internecie: ‹http://www.qsrinternational.com/ products\_nvivo\_free-trial-software.aspx›.

Seale Clive (2008) *Wykorzystanie komputera w analizie danych jakościowych* [w:] David Silverman, red., *Prowadzenie badań jakościowych*. Warszawa: Wydawnictwo Naukowe PWN, s. 233–256.

Xmind Ltd. (2013) *XMind: The Most Professional Mind Mapping Software* [dostęp 20 stycznia 2014 r.]. Dostępny w Internecie: ‹http://www.xmind.net›.

#### **Cytowanie**

Piszek Artur, Stachura Krzysztof (2014) *Evernote: zastosowanie notatnika internetowego do badań jakościowych. "Przegląd Socjologii* Jakościowej", t. 10, nr 2, s. 196–210 [dostęp dzień, miesiąc, rok]. Dostępny w Internecie: ‹www.przegladsocjologiijakosciowej.org›.

#### **Evernote: Using Online Notes for Performing Qualitative Research**

**Abstract:** The paper is a presentation of potential ways to use Evernote as a simple and cheap alternative to professional CAQDA (Computer-Assisted Qualitative Data Analysis) software packages, along with pointing specific limitations of the tool. The main functions useful in research and for analytic purposes are depicted, as well as techniques that enable the application of grounded theory methodology using Evernote are. Moreover, similarities and differences between Evernote and NVivo 10 are presented, and the analytical perspectives for the near future concerning the evolution of Evernote are drawn.

**Keywords:** Evernote, CAQDA, qualitative research, organizing data, NVivo